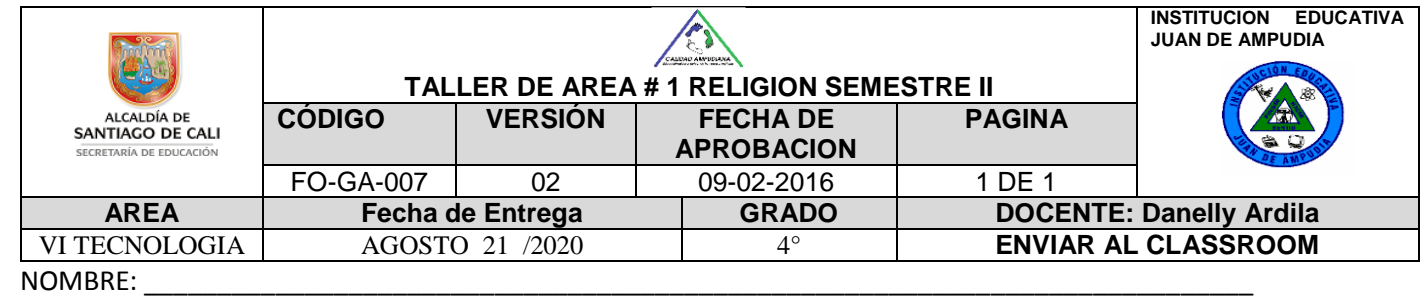

DESEMPEÑO. Reconoce, identifica y utiliza adecuadamente la herramienta Paint.

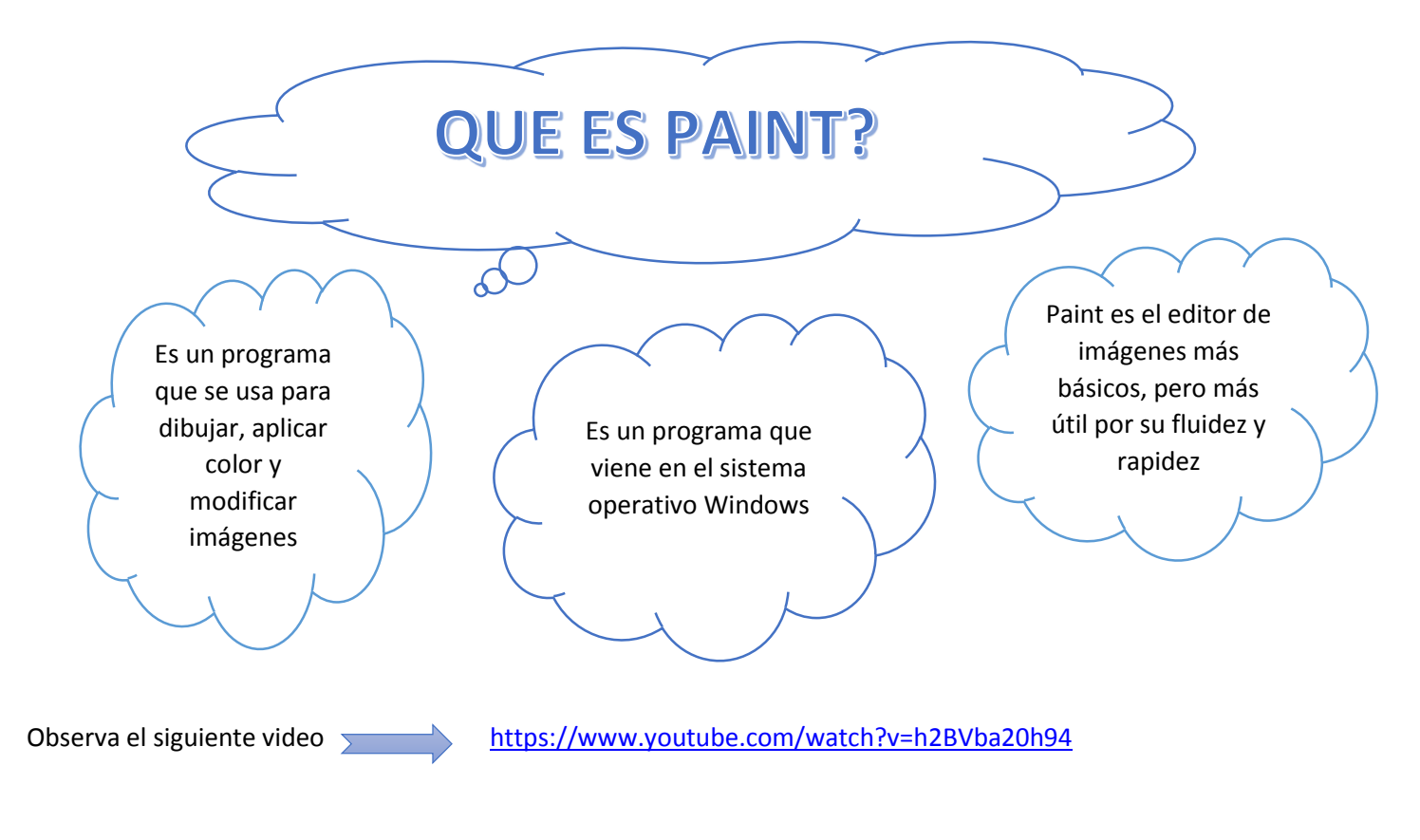

# ¿COMO INGRESAR A PAINT?

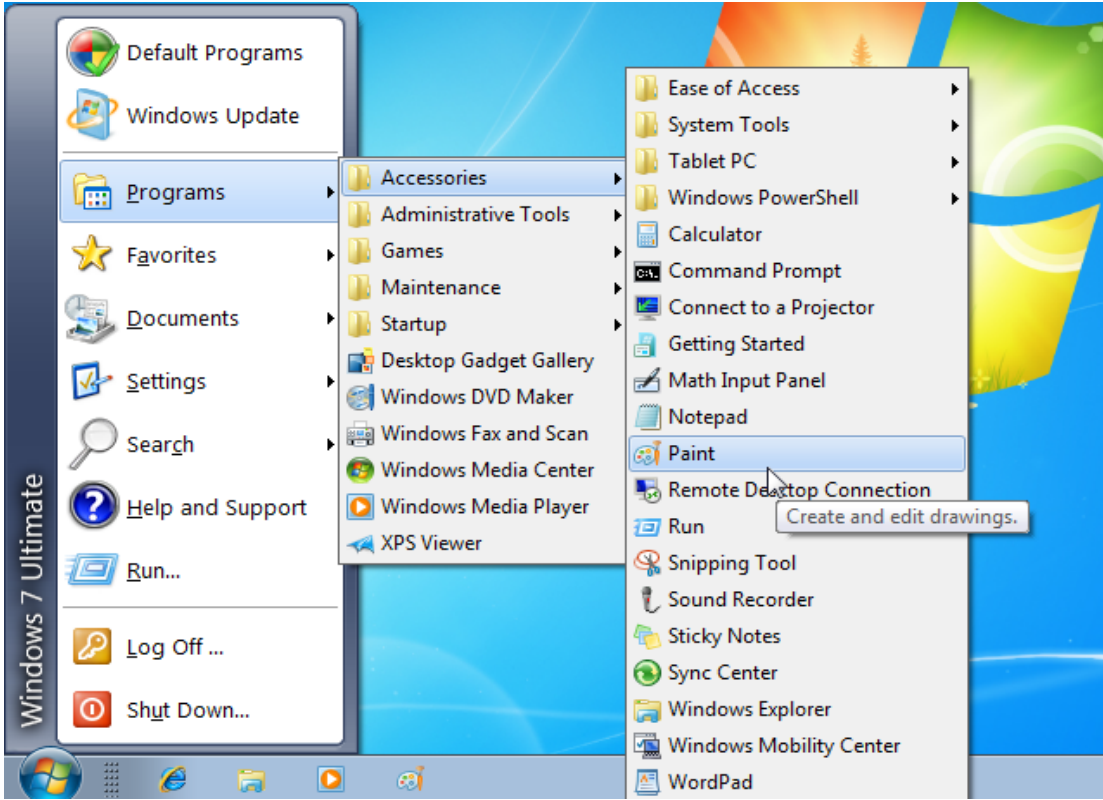

- 1. Para ingresar en Paint se debe dar clic sobre el botón de **INICIO**, ubicado en la esquina inferior izquierda de la pantalla
- **2.** 2 Se abre una ventana, en ella elegimos **PROGRAMAS** y luego **ACCESORIOS.**
- 3. Buscamos **PAINT** y damos clic

### PARTES DE LA VENTANA DE PAINT

En la siguiente ilustración se muestra las diferentes partes de la ventana de Paint

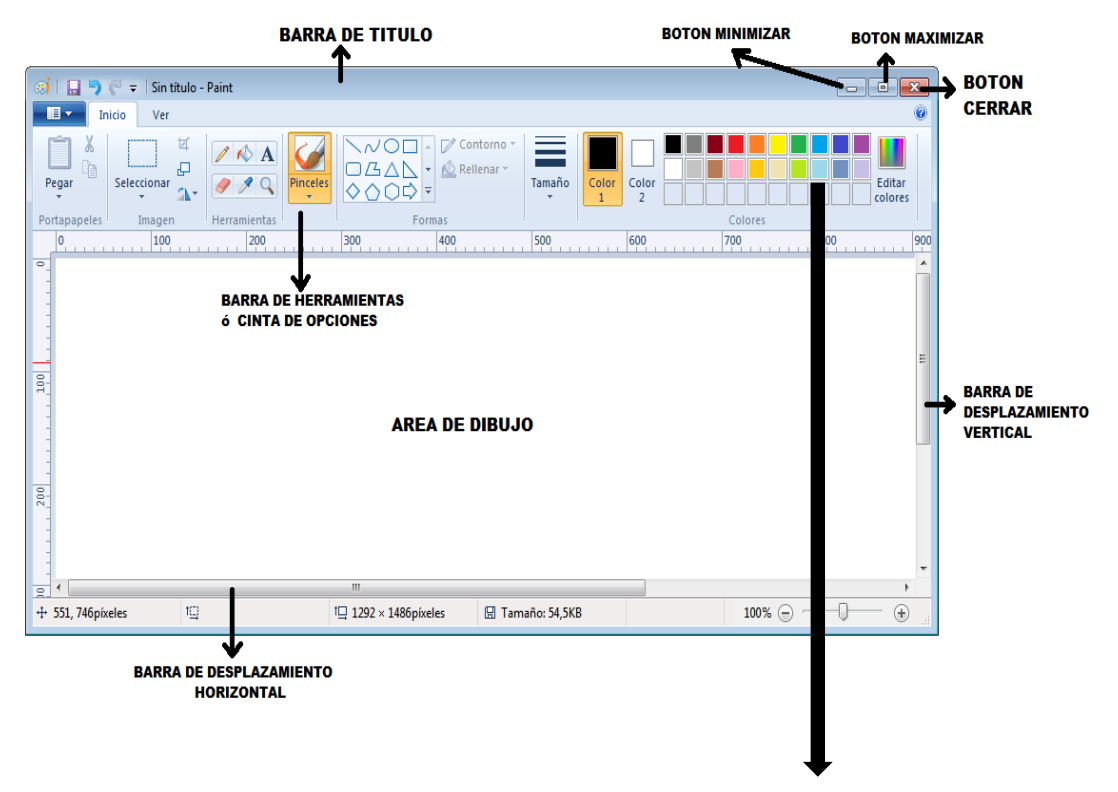

Paleta de colores

#### HERRAMIENTAS DE PAINT

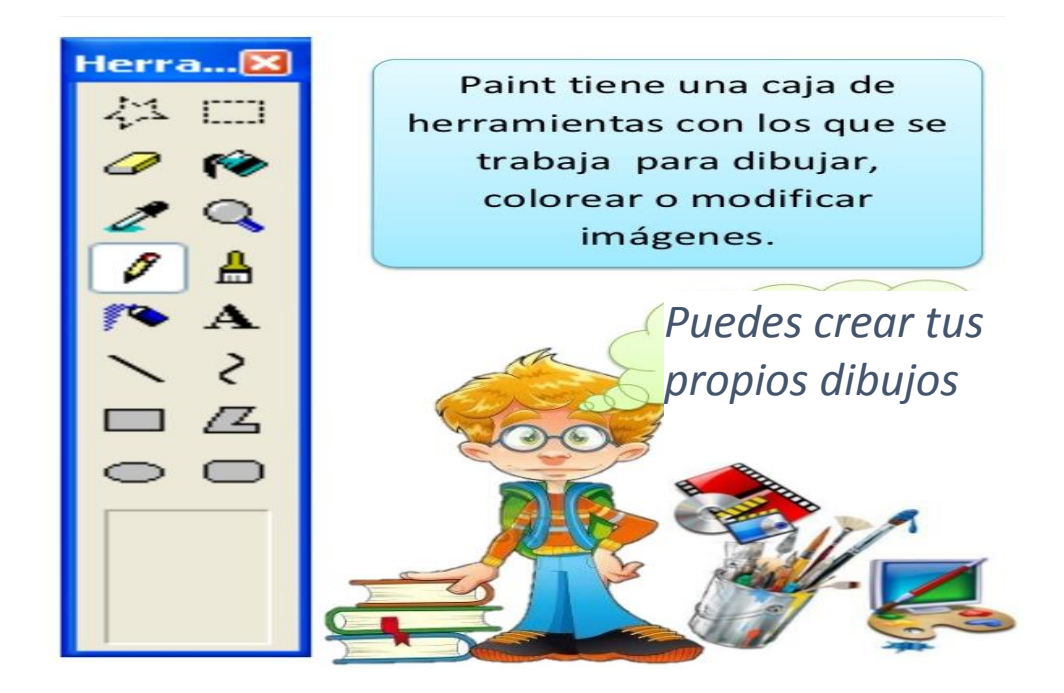

### PASOS PARA GUARDAR TUS TRABAJOS DE PAINT

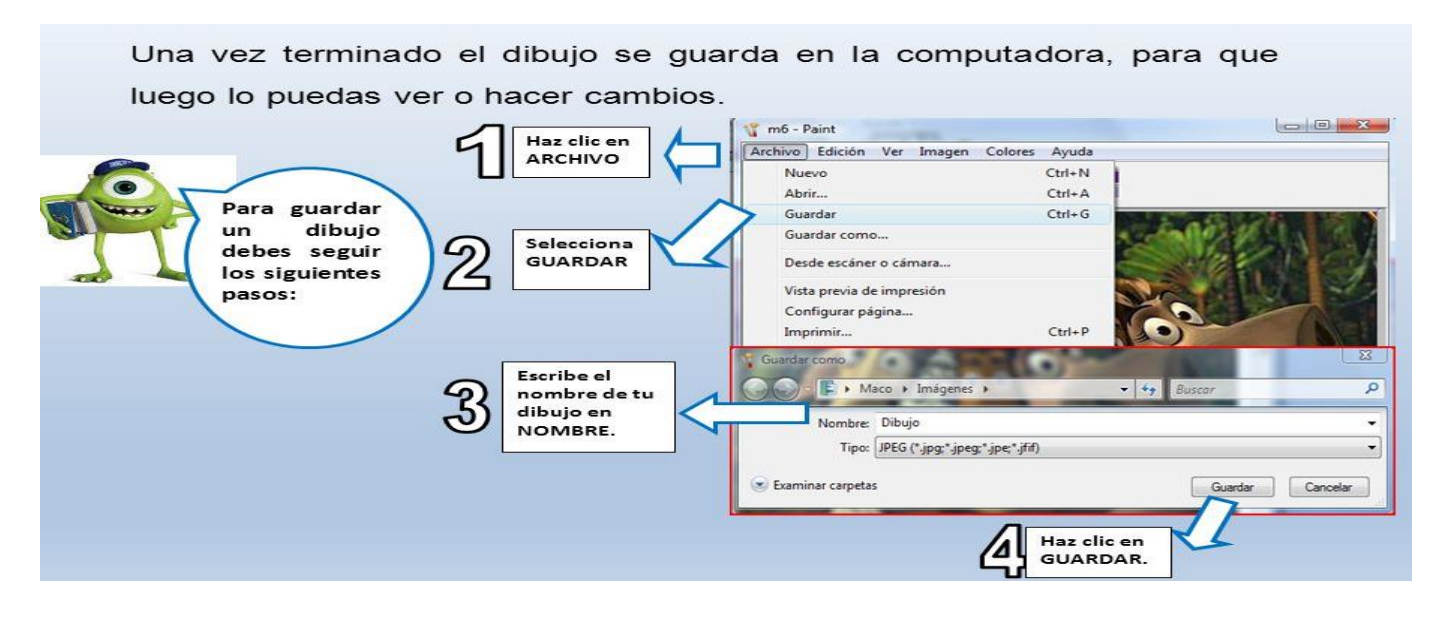

## Actividad

#### 1. Para ti que es Paint?

2. Observa la siguiente ventana de Paint, coloca el número correspondiente dentro del ovalo

\_\_\_\_\_\_\_\_\_\_\_\_\_\_\_\_\_\_\_\_\_\_\_\_\_\_\_\_\_\_\_\_\_\_\_\_\_\_\_\_\_\_\_\_\_\_\_\_\_\_\_\_\_\_\_\_\_\_\_\_\_\_\_\_\_\_\_\_\_\_\_\_ \_\_\_\_\_\_\_\_\_\_\_\_\_\_\_\_\_\_\_\_\_\_\_\_\_\_\_\_\_\_\_\_\_\_\_\_\_\_\_\_\_\_\_\_\_\_\_\_\_\_\_\_\_\_\_\_\_\_\_\_\_\_\_\_\_\_\_\_\_\_\_\_\_\_\_

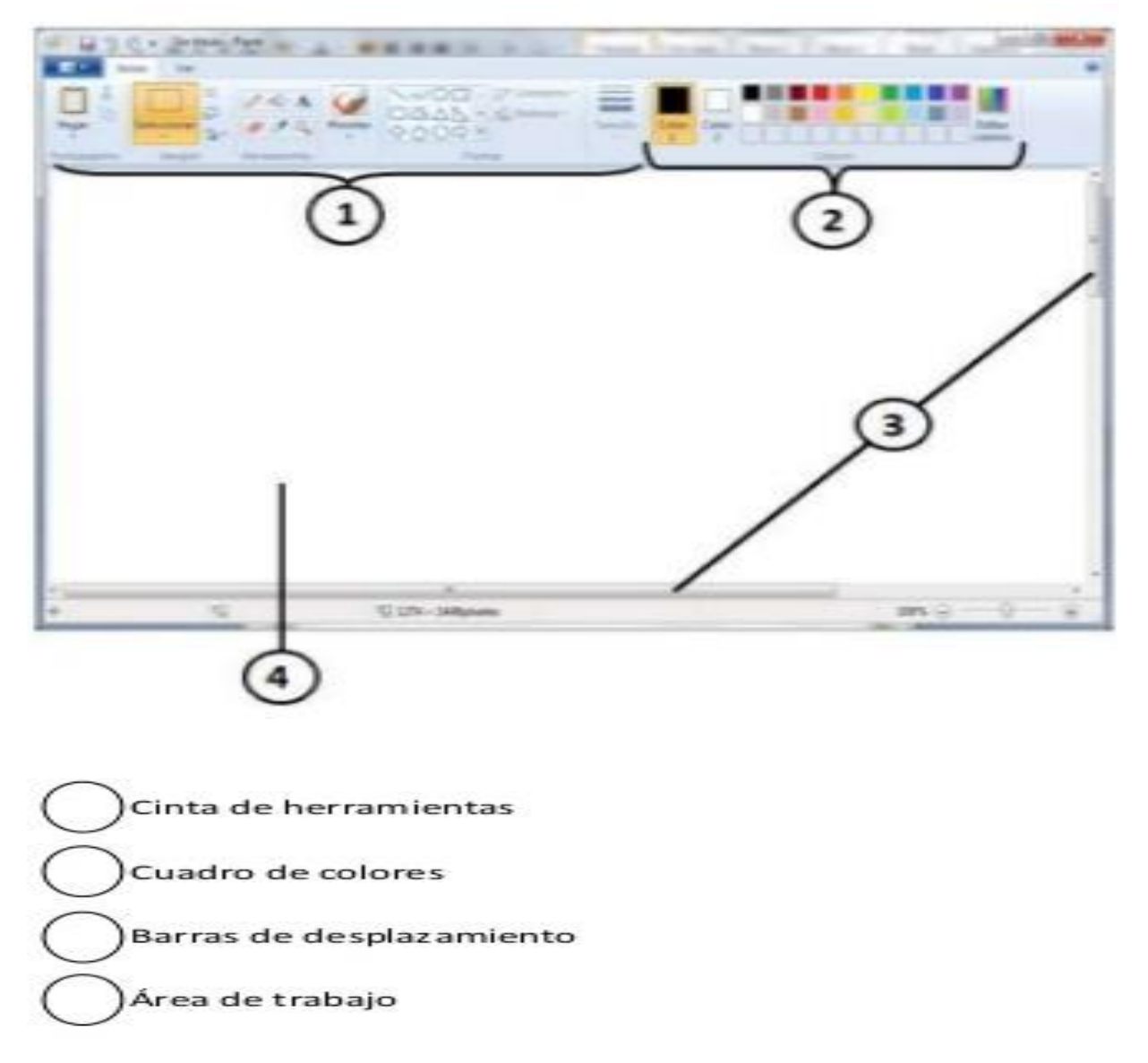

3. consulta y completa el nombre de cada herramienta de Paint.

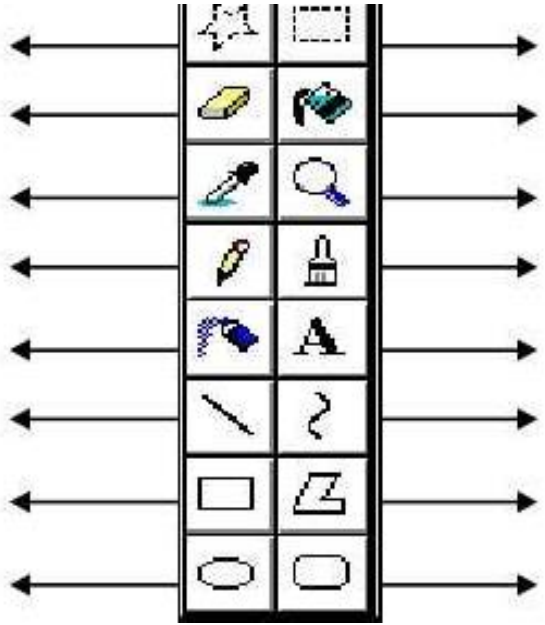